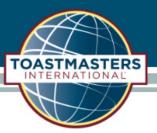

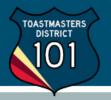

Once logged into Club Central, click the "Club Contact and Meeting Information" tile under "Club Administration".

## **Club Administration**

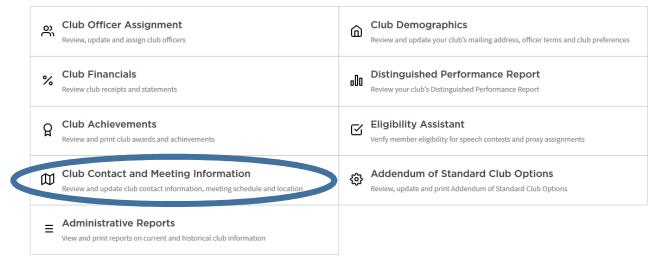

Enter the current contact and meeting information on the page.

## **CLUB CONTACT AND MEETING INFORMATION**

| Contact Phone | Website  |
|---------------|----------|
|               |          |
| Email         | Facebook |
|               |          |

TOASTMASTERS

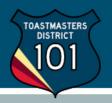

## **Meeting Location**

| Place or Venue Line 1 * |                                                                                                    |
|-------------------------|----------------------------------------------------------------------------------------------------|
|                         | Map S Peace S                                                                                                    |
| Place or Venue Line 2   |                                                                                                    |
|                         |                                                                                                    |
| Country*                | Google Map with the location of your                                                                              |
| · ·                     | tion with the location                                                                                            |
| Address 1*              | Google Map                                                                                                    |
|                         | Google Meeting.<br>club meeting.                                                                                  |
| Address 2               | ic an error, please                                                                                               |
|                         | Google<br>club meeting.<br>If there is an error, please contact                                                   |
| City*                   | If there is an error, please concur<br>Webfeedback@toastmasters.org                                               |
|                         | -                                                                                                    |
| State*                  | Google map error                                                                                                  |
| •                       | Updating the physical address may not update the map marker. To update the map                                    |
| ZIP/Postal Code*        | marker please drag and drop the red marker on the map to accurately reflect<br>meeting location and click Submit. |
|                         |                                                                                                    |
| Meeting Schedule 🛛      |                                                                                                    |
|                         |                                                                                                    |
| Meeting Days *          |                                                                                                    |
|                         |                                                                                                    |
| Time *                  |                                                                                                    |
|                         |                                                                                                    |
| Frequency               |                                                                                                    |
| •                       |                                                                                                    |
|                         | Submit                                                                                                    |

## Click "Submit" when done.

**Note**: These changes will only show on toastmasters.org and d101tm.org. You will have to update your club website and social media separately (EasySpeak or FreeToastHost, Facebook, Meetup, Google, Yelp, etc.)